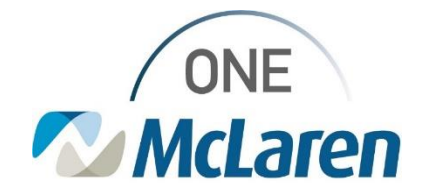

# Cerner Flash

## Ambulatory: New Patient Instructions Component

**August 24, 2022**

 $A \times 4 \times 40$ 

 $B \quad I \quad B \mid \underline{A} \cdot \mid \underline{B} \mid \underline{B} \mid \underline{M}$ 

### **Patient Instructions Component Overview**

**Enhancement:** Effective 8/30/22, the new Patient Instructions multi-contributor component will be available for all Providers and staff in PowerChart. This component can be used as a communication tool between staff and the Provider to document any information pertaining to the visit and have represented in the final note and Visit Summary. Other users may add additional information to this component as desired, since any text entered here will be visible to all staff that access the patient's chart.

• *Important Note: For the documentation from this component to pull in, it must be entered before the Provider's Note and Visit Summary are created.*

 $-0.0.4$ 

atient Instructions

**Ambulatory Positions Impacted**: All Ambulatory Providers and staff.

## **Patient Instructions Component: Providers and Clinical Staff**

1) Open the patient's chart in PowerChart. The **Patient Instructions** component will display on the **Outpatient Workflow** tab for users to document any desired information pertaining to the visit.

- a. Select **Patient Instructions** from the Navigation Pane.
- b. **Single-click** within the component to add desired instructions.
- c. Click **Save** when done.

#### **Patient Instructions Component: Front Office Staff**

- 1) Open the patient's chart in PowerChart. The **Patient Instructions** component will display on the **Visit Summary** tab for users to document any desired information pertaining to the patient visit.
	- a. Select **Patient Instructions** from the Navigation Pane.
	- b. **Single-click** within the component to add desired instructions.
	- c. Click **Save** when done.

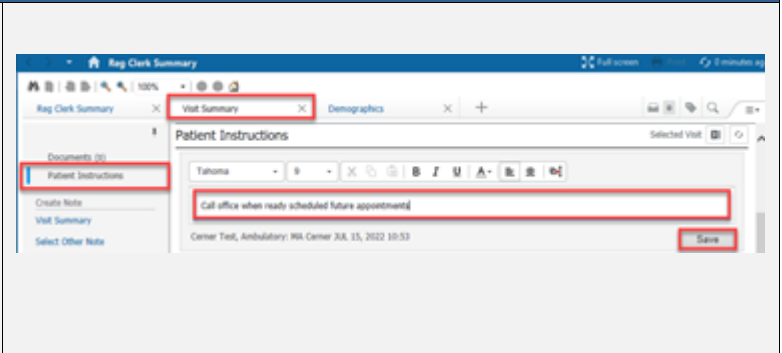

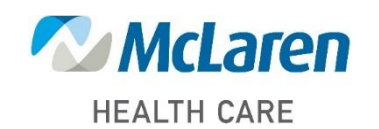

# *Doing what's best*